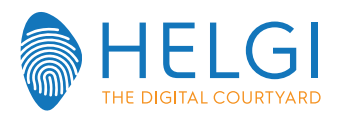

# **FIRMWARE INSTALLATION - HELGI MONITOR**

Two methods are avaiable for HELGI firmware upgrade:

Debug Menu Upgrade procedure (recommanded)

### **Method n°1 Method n°2**

Power key upgrade

## **Debug menu upgrade procedure**

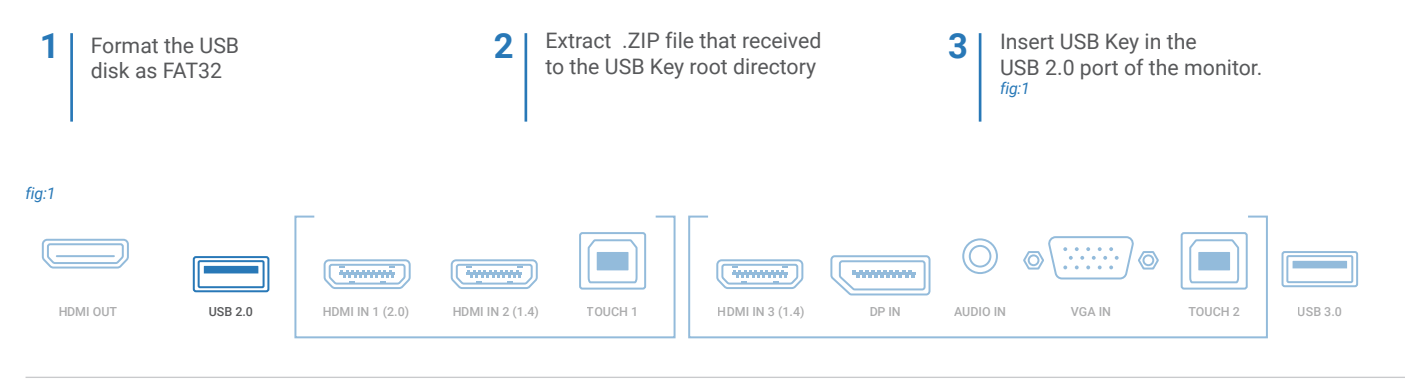

 $\Omega$ 

Turn on the monitor and press "INPUT + 1379" with the remote controller. In the DEBUG MENU follow this path: Upgrade -> Upgrade All. *fig:2*

#### *fig:2*

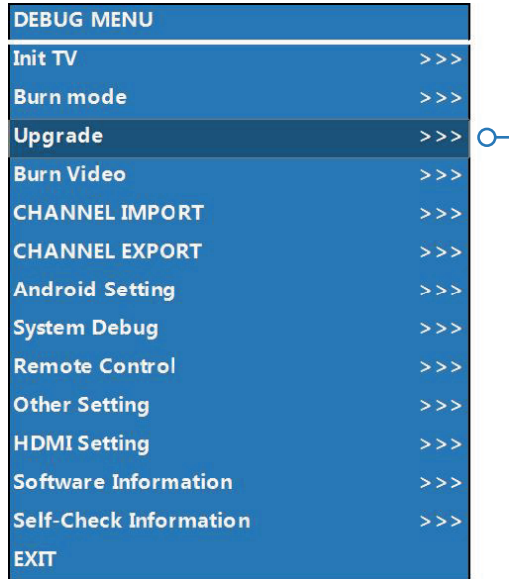

# **1 Upgrade 2 Upgrade All**

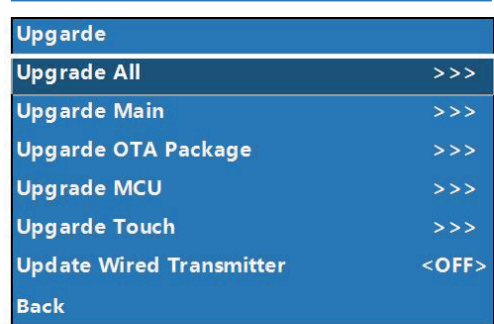

The LED near the power on button will twinkle red and blue untill the upgrade process will complete. Entire process will last 5 minutes.

\*Please note: Assure that procedure will succed, do not turn off the monitor or remove USB key during upgrade process.

## **Power key upgrade**

Format the USB disk as FAT32

1 Format the USB 2 Extract .ZIP file that received to the USB Key root directory

USB 2.0 port of the monitor.

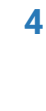

2 Extract .ZIP file that **3** Insert USB Key in the **4** Turn on the monitor using POWER KEY button and keep holding it for 6 seconds. It should start twinkle red and blue, if not, repeat the process.

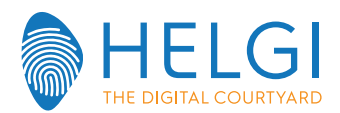

# **INSTALLAZIONE FIRMWARE – MONITOR HELGI**

Esistono due metodi per l'aggiornamento firmware di un monitor HELGI:

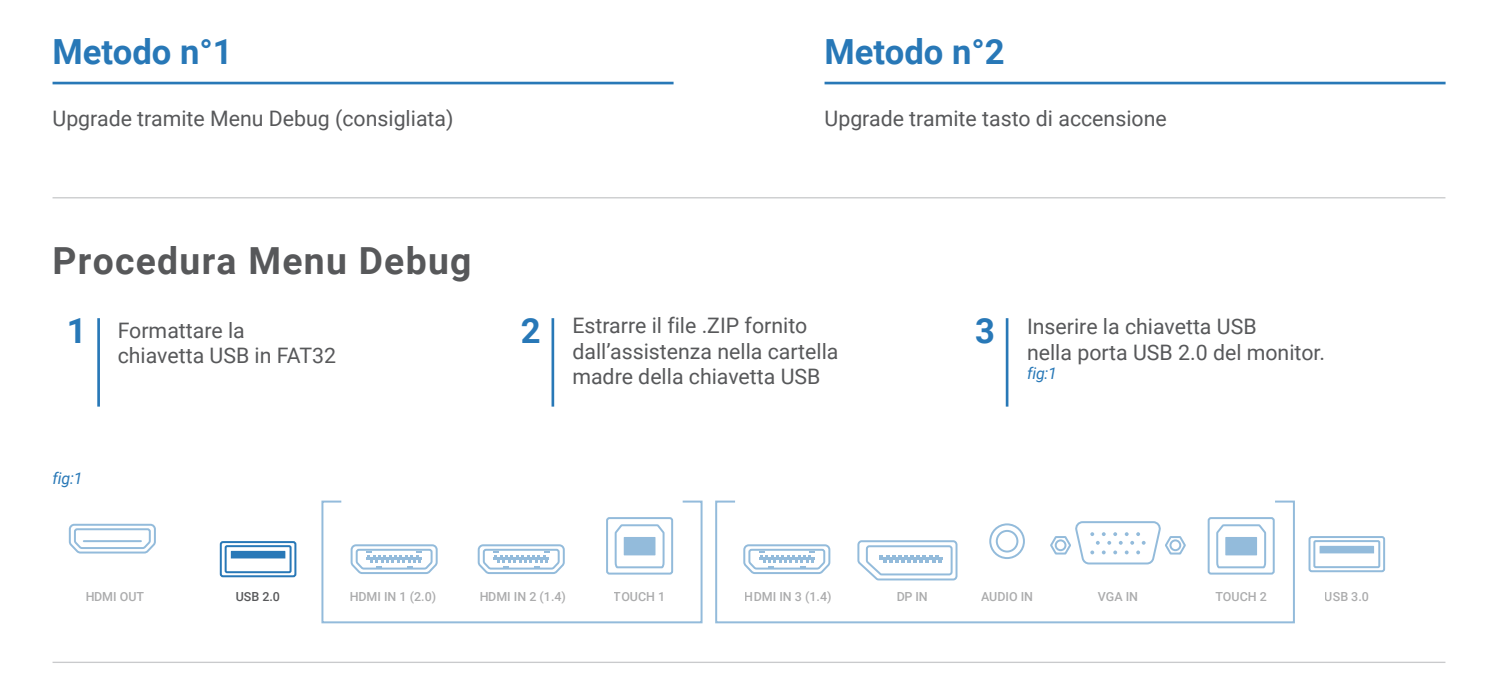

Accendi il monitor e premi "INPUT + 1379" o "MENU + 1379" con il telecomando. Dal MENU DEBUG seguire il seguente percorso: Upgrade -> Upgrade All. *fig:2*

#### *fig:2*

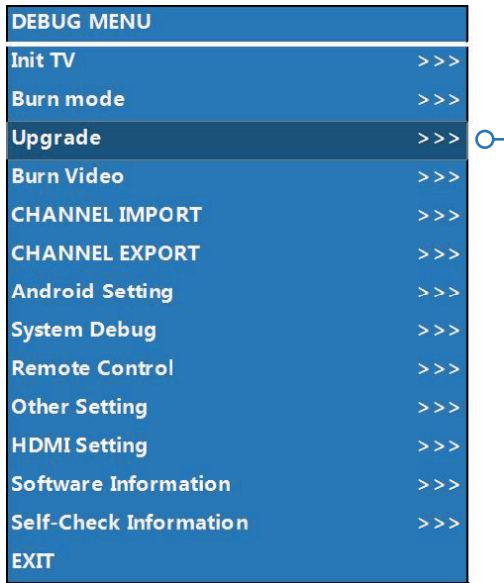

### **1 Upgrade 2 Upgrade All**

 $\Omega$ 

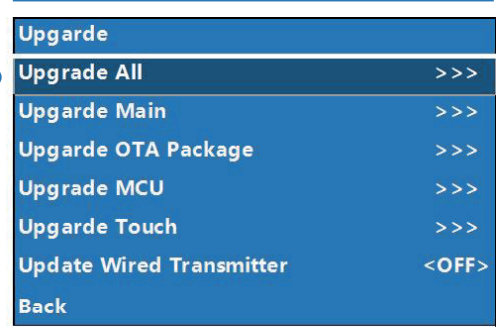

Il LED accanto al pulsante di accensione farà uno sfarfallio rosso e blu fino al completamento dell'aggiornamento che durerà circa 5 minuti.

\*NOTA BENE: Assicurarsi che la procedura vada a buon fine, non spegnere il monitor o rimuovere la chiavetta USB durante il processo di aggiornamento!

### **Procedura tasto di accensione**

Formattare la chiavetta USB in FAT32

1 Formattare la **2** Estrarre il file .ZIP fornito **3** Inserire la chiavetta USB<br> **2** Inserire la chiavetta USB 3.0 del dall'assistenza nella cartella madre della chiavetta USB

nella porta USB 2.0 del monitor

**4**

**3** Inserire la chiavetta USB **4** Accendere il monitor e premere sul TASTO DI ACCENSIONE e tenerlo premuto per 6 secondi fino a quando il LED non inizia a fare lo sfarfallio rosso-blu.